**ODTVIEW RELEASE NOTES**

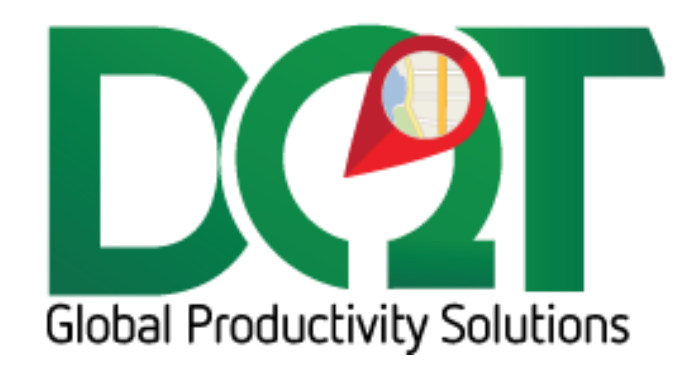

AUGUST 21, 2019

# ODTView 2.0.38 - 20190821

Updated changes available for next ODTView release.

DQTableSync.dll v1.0.2

1. Bug fix – weight/volume fields not changing. The masked input format was not working correctly – changed to something else that works.

### DQVRP\_API.dll v7.2.108

- 1. Bug Fix ProximityDistanceMeters not being read from db correctly
- 2. Bug fix default order load time not being set correctly in query
- 3. All orders on same stop now get same ETA and ETD, which is the stop's arrival and departure times. Times are rounded to nearest minute.
- 4. Wizard, Grouped Orders tab orders can be moved from it's default grouping to a new grouping or an existing grouping.
	- a. New grouping right-click the order in the grid and select 'Move to new grouping'
	- b. Existing grouping select and drag an order to another grouping. The order can only be dropped on a grouping that it can be grouped with, i.e., same job account, same lat/long or within proximity distance.

DQODTViewer\_RouteMap.dll v1.0.68

- 1. Whenever a route is calculated, the distance and time between points will be saved to the routeDistance tbl to help build a repository of pre-determined distances for other apps like the Scheduler tab and Advanced Routing.
	- a. The distance and time will always be updated when a route is run. If the Route Optimization is set to 'Time with Traffic', then the saved distances and time will probably be different every time you calculate a route.
- 2. ShipVia is now an optional field to be displayed in the order popup RouteMap\_OrderPopup (requires running latest TableInserts query)

DQODTViewer\_Scheduler.dll v1.0.50

- 1. Clear fences right click a vehicle in the grid, 'Clear Fences'
- 2. Bug fix the logic written to determine whether a time window is hit or missed has been updated
- 3. Bug fix when resizing an order (or stop), the smallest that it can be resized to is the stop's JobUnloadTime.
- 4. Unscheduled orders 'Whse to Dest' tab is now sorted as a number instead of a string
- 5. All orders on same stop now get same ETA and ETD, which is the stop's arrival and departure times. Times are rounded to nearest minute.
- 6. ShipVia is now an optional field to be displayed in the scheduler popup Scheduler OrderPopup (requires running latest TableInserts query)
- 7. Because the point-to-point distances are now being saved every time that a route is calculated (#1 under RouteMap changes above), those distances/times are now pulled down every time the scheduler is refreshed. This will make the refresh take longer, but hopefully not too much longer, but should provide more accurate distances/times when working with orders in the grid.

## ODTView 2.0.38 - 20190510

Available for next ODTView release:

DQODTViewer\_Reports.dll v1.0.7

Logging modified – logs are automatically created when necessary. Logging variables are no longer configurable in the Setting form except to turn verbose logging on/off.

Additional report parameters can now be specified – Employee, Equipment, EquipmentType and user entered text boxes.

Because employee and equipment have large amounts of data, these lists are not populated by default. The user must either select a specific location or equip type, etc. – then a query will be run to grab that filtered data from the database.

### DQODTViewer\_RouteMap.dll v1.0.66

Changed Navteq search to Bing 'Local Search' under the route map search box.

Logging modified – logs are automatically created when necessary. Logging variables are no longer configurable in the Setting form except to turn verbose logging on/off.

Additional error handling added.

DQODTViewer\_Scheduler.dll v1.0.48

Logging modified – logs are automatically created when necessary. Logging variables are no longer configurable in the Setting form except to turn verbose logging on/off.

### ODTView 2.0.38 - 20180130

Available for next ODTView release:

DQODTViewer\_Reports.dll v1.0.7

- 1. Logging modified logs are automatically created when necessary. Logging variables are no longer configurable in the Setting form except to turn verbose logging on/off.
- 2. Additional report parameters can now be specified Employee, Equipment, EquipmentType and user entered text boxes.
	- a. Because employee and equipment have large amounts of data, these lists are not populated by default. The user must either select a specific location or equip type, etc. – then a query will be run to grab that filtered data from the database.

DQODTViewer\_RouteMap.dll v1.0.66

- 1. Changed Navteq search to Bing 'Local Search' under the route map search box.
- 2. Logging modified logs are automatically created when necessary. Logging variables are no longer configurable in the Setting form except to turn verbose logging on/off.
- 3. Additional error handling added.

DQODTViewer\_Scheduler.dll v1.0.48

1. Logging modified – logs are automatically created when necessary. Logging variables are no longer configurable in the Setting form except to turn verbose logging on/off.

### ODTView 2.0.38 - 20180130

DQODTViewer\_Reports.dll v1.0.6

1. Minimal form size modifications

DQODTViewer\_RouteMap.dll v1.0.64

1. Auto plotting settings. Auto plotting behavior can be set under Routes tab. This replaces the previous auto plot options that were there for Route Scheduler.

DQODTViewer\_Scheduler.dll v1.0.46

- 1. Drag order to increase duration
	- a. When an order/stop is selected, a little square shows on the right side of selection rectangle. You can drag on this square to increase/decrease the order duration.
	- b. If more than one order at the stop, then the drag duration will be divided evenly among the orders and applied to each, except in the case where there is a stop duration. The stop duration will be subtracted from the first order, so it's duration will be less than the others.
- 2. Mouse over order/stop to show order detail
	- a. This option can be turned on in DQDataServer, Scheduler tab, Order Popup: Drilldown
- 3. Mouse over time window icon now shows the timewindow tooltip. The time window tooltip no longer shows under the order detail tooltip.
- 4. A Route Map pane has been added. By default, it shows on the bottom right, but it can be moved around just like the Unscheduled Orders pane.
	- a. When you click on a Trip in the Scheduler, it will plot and route that trip in the route map pane.
	- b. This option can be turned on in DQDataService, under Scheduler tab, 'Show route in dock when trip selected'

### ODTView 2.0.38 - 20180130

DQMapper.dll vs.1.0.9

1. Should handle session expired errors in Bing, which show up as Access Denied errors to the user. If the specific error is encountered, the session key is refreshed, and the call is rerun automatically and should not throw the error to the user.

### DQODTViewer\_Reports.dll vs.1.0.5

- 1. Report Position When running a report, the report is shown to the right. This option allows you to change that to show below.
- 2. New reports that can be downloaded via the DQDataService Reports tab:
	- a. Customer Productivity
	- b. Customer Main Account
	- c. Customer Job Account

### DQODTViewer\_RouteMap.dll vs.1.0.63

- 1. Show the Stop level in the address grid all orders on the same stop can be grouped under that stop.
	- a. This option can be turned on in the DQDataService, Route Map tab, 'Show stop level in address grid'
- 2. Top level menu in the address grid toolbar, there is a new option, which is basically the rightclick menu for the entire grid. Selecting an option here will process that option for all top-level rows in the grid. For example, if the Route Scheduler is currently shown and 'Print Trip Docs' is selected, it will print the trip docs for all trips currently in the grid.
- 3. Plot option in Find Order there is a new option in the Find Order form to plot orders or route trips after the orders are found:
	- a. Plot none this is the default. Orders are not plotted and routes are not routed.
	- b. Plot orders orders are geocoded and shown on the map
	- c. Plot orders and routes orders are shown on the map and routes are routed
	- d. Plot orders and assigned routes orders are shown on the map and only assigned routes (assigned to driver or truck) are routed
- 4. Route map optimizations the route map optimization routines for Bing and Alk can be set in the DQDataService, under the RouteMap tab
- 5. Expand States the default expand states can now be set per level (Equipment, Trips, Stops). These are set after Find Order or Route Scheduler are called.
	- a. Found under settings, Routes tab
- 6. Various improvements to Reverse, Optimize and dragging functions.

DQODTViewer\_Scheduler.dll vs.1.0.45

- 1. New Order popup fields (requires TableInserts\_20190115 or newer):
	- a. AdjustedETA
	- b. ExpDelBegin
	- c. ExpDelTime
- 2. New unscheduled orders fields (requires TableInserts 20190115 or newer):
	- a. Address2

# ODTView 2.0.38 - 20181109

#### DQODTViewer\_Reports.dll vs1.0.4

- 1. Region independent date format now used for all date parameters and data table fields that are exchanged between client and server.
- 2. The drawing of controls has been tweaked which should hopefully make refreshes look smoother
- 3. Report layout modified the report is now shown to the right of the report parameters
- 4. Additional reports available for download
- 5. Parameters like status are now filtered by selected location group

#### DQODTViewer\_RouteMap.dll vs1.0.62

- 1. Region independent date format now used for all date parameters and data table fields that are exchanged between client and server.
- 2. The drawing of controls has been tweaked which should hopefully make refreshes look smoother
- 3. Right-click -> Optimize orders has been fixed in DQVRP\_dll.
- 4. Code added to mapping dll to catch when Bing credentials expire. Some users have reported credential errors when calling Bing. This may be due to the session key that is used in conjunction with the Bing WPF control in RouteMap. It seems that the session key can expire after a period of time and it needs to be refreshed. So, now code has been added to catch this error and refresh the session key.

#### DQODTViewer\_Scheduler.dll vs1.0.44

- 1. Region independent date format now used for all date parameters and data table fields that are exchanged between client and server.
- 2. The drawing of controls has been tweaked which should hopefully make refreshes look smoother
- 3. Deleting Service or Reservation was causing an error this has been fixed
- 4. When dragging an order or opening a screen, the grid may get an auto-refresh in the background causing the user to lose work This was due to the IsBusy flag getting reset by the refresh label right when the action was occurring. So now, a separate flag is used for the refresh label, so it should not reset the main IsBusy flag.
- 5. Address matching should be faster with new indexes requires db script 20181119 or newer.

#### DQVRP\_API.dll vs7.2.102

- 1. Region independent date format now used for all date parameters and data table fields that are exchanged between client and server.
- 2. Bug in QuickOptimize fixed which was affecting the order optimize call from RouteMap.
- 3. Bug fixes

## ODTView 2.0.38 - 20181022

#### DQVRP\_API.dll v7.2.97

- 1. Trip Ship Via assignments orders can be directly assigned to a specific truck based on the order's (trip's) ship via.
- 2. Mapzone assignments orders can be directly assigned to a specific truck based on the order's mapzone.
- 3. The tab sequence in the wizard has changed because we need to know what truck assignments are set before grouping orders, so now the Truck Setup tab comes before the Grouped Orders tab.

## ODTView 2.0.28 – 20181022

DQODTViewer\_Reports.dll v1.0.3 DQODTViewer\_RouteMap.dll v1.0.60 DQODTViewer\_Scheduler.dll v1.0.42 DQOrderLabels.dll v1.0.12 DQVRP\_API.dll v7.2.95

- These changed dlls are to resolve an issue where deserializing a datatable converts datetime fields to the local timezone.
- This is the issue that FBM has been reporting of orders jumping around in the scheduler tab and may also explain why tripdates have been getting set with a time.
- The fix is to send each datetime column as a string instead of a datetime (string dates are not converted).
- So, before each send, all datetime columns are converted to strings.
- Then, on the client side, all of those string columns are converted back to datetime columns.

# ODTView 2.0.38 - 20181008

Db update required – 20181008 or newer TableInserts 20181008 or newer

DQODTViewer\_Reports.dll v1.0.2

- 1. Changed back to running reports manually. SSRS report tab has been removed and SSRS installation is no longer necessary.
- 2. Run the Table Inserts to fill in the report categories.
- 3. Right now, there is only one report, Data Maintenance -> Customer App Compliance. I plan to add additional reports in the coming weeks.
- 4. In the DQDataService Admin, under the reports tab, there is a tool to pull down updated reports like how it's done in DQReports. These new miscrosoft reports are report type of 'ODTView' but other report types (like the reports used in DQReports) can also be downloaded using this same tool.
- 5. In a future release, I plan to write something to email reports on a schedule.

#### DQODTViewer\_Scheduler.dll v1.0.41

- 1. Right-click to print pick tickets in the unscheduled orders grid.
- 2. Unscheduled orders can now be multi-selected
- 3. Hover tooltip rewritten so that it doesn't extend over other windows.
- 4. Volume and weight fields are now editable
- 5. Customer name added to Scheduler\_OrderPopup run TableInserts to get this

#### DQODTViewer\_RouteMap.dll v1.0.59

1. Hover tooltip rewritten so that it doesn't extend over other windows.

#### ODTView 2.0.38 - 20180911

DQMapper.dll vs 1.0.6

1. Bug fix: QueryLocation call would generate a 'this stream does not report seek operations' error. This has been fixed.

DQODTViewer\_RouteMap.dll vs 1.0.56

- 1. RouteMap\_AddressOrder fields added MainAccountCode and CustomerName fields
- 2. Search:
	- a. Textbox size increased
	- b. Search results format modified for cleaner look. For example, address result has address on first line and city, state, zip on second line.
	- c. Entity Type search added. Specific entity types can now be searched. The default is 'Any Entity Type' which will search all entities.

DQODTViewer\_Scheduler.dll vs 1.0.38

- 1. Time before popup shows on hover set to 1 second
- 2. Ship Via filter option added to Scheduler grid.

#### ODTView 2.0.38 -20180705

DQMapper.dll vrs.1.0.3

- 1. Added logging
- 2. For ALK routing, the route option, HighwayOnly is now set to True for all routing calls, in order for the trucks to properly be routed to truck only routes (for example, avoiding parkways).

#### DQODTViewer\_Reports.dll vrs.1.0.1

- 1. Added logging
	- a. Verbose logging setting is reset every time the app is restarted, so if there is a need to record verbose logging (for debugging for example), it will need to be set when the app is first started.
- 2. KPI tab (Home tab) enabled:
	- a. New KPIs available to add to this tab right-click and select the KPI Chart or KPI Value to add
	- b. The KPIs can be resized and arranged on the tab.
		- i. They can also be removed by clicking the X in the top right corner.
		- ii. Click the arrow on the left top to move the KPI up or down in the tab order, refresh the KPI or go to the KPI settings form.
	- c. KPI Settings click the down arrow in the left top corner and select Settings:
		- i. The default refresh interval is 60 minutes, but it can be adjusted here
		- ii. The Target value does not apply to all KPIs, only the line chart and gauge KPIs for now.
	- d. Reports Settings under Home tab, the way that KPIs are arranged on the tab, called Flow Direction, can be set here. The Flow Direction is Left to Right by default, but Top to Bottom may also be a desired arrangement.
	- e. Refresh label an alternative way to manually refresh the tab is to click the refresh label
	- f. When a KPI is added to the tab, the current selected location is saved with the KPI settings so the same KPI can be added multiple times for different locations.
	- g. The KPI settings are written to a local file so that the next time ODTView is opened and the Home tab is selected, the previous KPIs will be added to the tab automatically.
	- h. On the right-click, there is an option, 'Insert placeholder'. This will put a blank control on the tab. It can be moved around and resized to help with arranging the KPI controls. It will normally be hidden, but will become visible when the mouse moves over it.
- 3. SSRS updated custom reports security to handle encrypted passwords requires DQSSRSCustomSecurity vr1.0.1 (20180705) or newer

DQODTViewer\_RouteMap.dll vrs.1.0.55

- 1. Added logging
	- a. Verbose logging setting is reset every time the app is restarted, so if there is a need to record verbose logging (for debugging for example), it will need to be set when the app is first started.
- 2. ShipVia When an order is uncombined from a trip (by dragging it off the trip) and a new trip is created for the order, the new trip's ship via will be set to the order's original ship via, if exists, otherwise it will be set to the previous trip's ship via.

#### DQODTViewer\_Scheduler.dll vrs.1.0.37

- 1. Added logging
	- a. Verbose logging setting is reset every time the app is restarted, so if there is a need to record verbose logging (for debugging for example), it will need to be set when the app is first started.

#### DQMapSvr\_API.dll vrs.7.2.61

1. Updated reference to DQMapper, adding hook to DQMapper logging

#### DQVRP\_API.dll vrs.7.2.91

1. Updated reference to DQMapSvr

### ODTView 2.0.38 - 20180608

DQODTViewer\_Reports.dll vrs. 1.0.0

- 1. TableInserts 20180608 adds entry for new Reports tab
- 2. The Reports tab has just one tab now, Reports, which is just a web browser interface to a SQL Server Report Server (SSRS) web site. This URL can be set in the DQDataService under the new Reports tab.
- 3. SSRS must be pre-installed and it is recommended to set it up with SSL and https:
	- a. By default, SSRS uses integrated (NT) security, but that doesn't work with ODT users, so a custom security module was written so that the users already set up in the ODT database would automatically be granted access to SSRS and have their own unique SSRS account. This new module is called DQSSRSCustomSecurity and must be installed and configured on the same machine that SSRS is installed on.
	- b. For now, all users are granted full rights in SSRS but if we need to, we can set up various reports user permissions in the users table and integrate that into the DQSSRSCustomSecurity module.
	- c. For now, reports, datasets and data sources must be uploaded manually but later on we can probably add an interface to do that in a more automatic fashion, like how DQReports is able to download and update changed reports.
	- d. I've tested the custom security module with SSRS versions 2016 and 2017.
	- e. SSRS can be accessed via any web browser. A login screen will appear where you enter your DQ username and password.

#### ODTView 2.0.38 - 20180523

\*\*\* requires db version 20180522 or newer \*\*\*

DQMapper.dll vr1.0.2

1. Added IsMetric setting

#### DQODTViewer\_RouteMap.dll vr1.0.54

1. Bug fix: Route Scheduler – when plotting a truck with multiple trips some variables were not getting reset. This would cause subsequent trips on the truck to include the same waypoints as the previous trips

- 2. The Metric flag set per location or company is now used to set the units for certain values. For example, distance (plannedMileage) now has a unit associated with it.
	- a. The trip's location is what determines which location's Metric value is used.
	- b. If no value is set on either the location or company, then the machine's regional settings will be used.

#### DQODTViewer\_Scheduler.dll vrs1.0.36

- 1. The count bar at the bottom of the screen should now reflect the number of scheduled orders.
- 2. New server setting: 'Maintain driver assignments on trip move'.
	- a. If ON keep existing driver assignment do no change driver
	- b. If OFF if same truck, keep driver. If different truck, update driver to new truck's driver.
- 3. The current time line (the blue line on the Scheduler) should now reflect the truck location's local time zone.
	- a. If no value is set on the location, then the machine's regional settings will be used.
- 4. Copy order right click on Scheduled or Unscheduled order to pull up the Create Orders form.
- 5. Bug fix: If an order is selected and then the user changes the location and then right-clicks an order in the new location, the menu appears as though there are multiple orders selected. This is because the selected orders collection was not being reset when the location changed.
- 6. The Metric flag set per location or company is now used to set the units for certain values. For example, the travel distance now has a unit associated with it.
	- a. The trip's location is what determines which location's Metric value is used.
	- b. If no value is set on either the location or company, then the machine's regional settings will be used.
- 7. Bug fix: Priority field not displaying. The priority field in the query was called PriorityName instead of Priority, which is how it's defined in the User Fields tbl table.

#### DQVRP\_API.dll vrs7.2.90

1. Updated to latest DQMapSvr\_API.dll

### ODTView 2.0.38 – 20180330

DQMapper.dll vrs. 1.0.1 (new)

- 1. The mapper classes that RouteMap and Map server uses have been combined into one class that both can use.
- 2. Only supports Bing and Alk mappers. Mappoint, Mapquest and Google mappers have been removed.

#### DQODTViewer\_RouteMap.dll vrs. 1.0.53

- 1. Add address search sequence an option was added to the DQDataService Admin to specify which Address fields to search (Address1, Address2) and what sequence to search them in.
- 2. Filter added to find orders query. Users can only see orders in locations that they are granted access to.

#### DQODTViewer\_Scheduler.dll vrs. 1.0.35

- 1. Show orders that are off grid. If the order start time occurs before the Schedule start time or after the Schedule end time (as set in the Scheduler settings), then the scheduler start/end time will temporarily be changed to allow the order to be seen.
	- a. For example, if the schedule time range is 6am to 6pm, if an order has been scheduled to 4am on Tuesday, when you view the Tuesday schedule grid, the schedule time range will be 4am to 6pm.
- 2. Filter added to find orders query. Users can only see orders in locations that they are granted access to.
- 3. The Search button on the toolbar has been removed because it is redundant to the main toolbar search button.

DQVRP\_API.dll vrs. 7.2.89

1. Local Map option removed. This only worked for mappoint, but since it has been removed, it's no longer needed.

#### ODTView 2.0.37 – 20180309

DQODTViewer\_RouteMap.dll vs 1.0.52

- 1. Add loadtype to Address\_Order requires script TableInserts\_20180308 or newer
- 2. Bug fix: Uncombine not saving status and loadtime. These two fields were not included in the update query – they are now.
- 3. The status history is now recorded for status updates.

#### DQODTViewer\_Scheduler.dll vs 1.0.34

- 1. Time Window Class found under DQDataService Admin -> Scheduler tab
	- a. UnloadWindow the order unload has to start and finish within the time window.
	- b. FirstArrivalTime (default) the first order unload has to start within the time window but it and all other orders on the stop can end after the time window. This is just to check that you showed up on time but doesn't care how long it takes to finish.
- 2. Time window misses logic should match the Time Window Class setting above
- 3. Bug fix: Right click on trip is limited. The selected blocks routine was not working correctly so it thought more than one block was selected when there was actually only one block selected.
- 4. Bug fix: Status label doesn't always hide when it should hopefully it does now.
- 5. The status history is now recorded for status updates.
- 6. If unscheduled order status changes, update the trip status to match if is the only order on the trip
- 7. Default Loading time new option to apply only once per trip. Found in DQDataService Admin.
- 8. Bug fix: When switching to show drivers, it was showing all drivers. Now it should be filtering by location.
- 9. Bug fix: Invalid RouteId when optimizing route. The route Id is not preserved after recalculating WOS, so a different method needed to be added to get the correct route Id.

#### DQVRP\_API.dll vs 7.2.88

- 10. New option Time Window Class. This tells VRP how to handle time windows:
	- a. UnloadWindow the order unload has to start and finish within the time window.
	- b. FirstArrivalTime (default) the first order unload has to start within the time window but it and all other orders on the stop can end after the time window. This is just to check that you showed up on time but doesn't care how long it takes to finish.
- 11. Updated to latest VRPProblem 0.56
- 12. Bug fix: Manual and Analyis runs are supposed to be a representation of how the orders were actually delivered so they should not be grouped. So grouping has been turned off for Manual and Analysis runs.
- 13. When orders are grouped together, they are sorted by Zip code and now also OrderId. This should help to group orders more consistently from run to run.
- 14. Additional error logging from DQDataService for debugging purposes.
- 15. Manual/Analysis runs are now sorted by their actual arrival/departure times instead of the load sequence.

#### ODTView 2.0.36 – 20180208

DQODTViewer\_RouteMap.dll vrs 1.0.51

1. New reference to DQVRP

DQODTViewer\_Scheduler.dll vrs 1.0.33

DQVRP\_API.dll vrs 7.2.85

1. New reference to VRPProblem 0.55

VRPProblem.dll vrs 0.55

1. Updated to version .55 - changed

#### ODTView 2.0.35 – 20180206

DQODTViewer\_RouteMap.dll vrs 1.0.50

1. Permissions updated

DQODTViewer\_Scheduler.dll vrs 1.0.32

- 1. Permissions updated
- 2. Travel time units now rounded to nearest minute instead of always up. This should match more closely to VRP.

DQVRP\_API.dll vrs 7.2.84

1. Set ScheduleLockDate = ETD on trip during save.

### ODTView 2.0.24 – 20180131

DQODTViewer\_RouteMap.dll vs 1.0.41

1. When uncombining an order that requires a new trip, use the UncombineUseCombineDate setting in companysettings\_tbl to set the trip date:

- a. If ON, set the tripdate to the original trip's trip date
- b. If OFF, set the tripdate to the current date
- 2. When removing an order from a trip, the Status Id and LoadTime Id are now copied over from the original trip.

#### DQODTViewer\_Scheduler.dll vs 1.0.31

- 1. When uncombining an order (by dragging off of schedule down to unscheduled orders grid) that requires a new trip, use the UncombineUseCombineDate setting in companysettings tbl to set the trip date:
	- a. If ON, set the tripdate to the original trip's trip date
	- b. If OFF, set the tripdate to the current date
- 2. Ranking set a Ranking value (0,1,2,3,4) based on how urgent an order needs to be scheduled. 0 is most urgent.
	- a. This is a calculated field that shows as a column in the Unscheduled orders grid. The column can be turned on in the user settings. (To see this field, apply TableInserts 20180131 or newer)
	- b. Only applies to orders with an expected delivery date that matches today's date.
	- c. Ranking of 0 means that the time is overdue and the order will be late. An overdue value is shown in the column to indicate how far overdue the order is.
	- d.

### ODTView 2.0.33 – 20180126

DQODTViewer\_RouteMap.dll vrs 1.0.48

- 1. Trip Audit, Order Audit and Status History added to right-click
- 2. When switching away from the RouteMap tab, prompt the user if there are any unsaved changes

#### DQODTViewer\_Scheduler.dll vrs 1.0.30

- 1. Whether a time window is missed or not should now match how VRP handles missed time windows. Basically, the stop unload time was not being considered when determining whether or not a time window was missed. Now it is.
- 2. New option added to DQDataService under the Scheduler tab 'Maintain driver assignments on trip move'
	- a. If an trip is dragged to a different truck, then:
		- i. If the option is ON, the driver will not be removed from the trip
		- ii. If the option is OFF, and a driver is assigned to the truck that the trip is being moved to, then that driver will be set to the trip, otherwise the driver will be removed from the trip.
- 3. Trip Audit, Order Audit and Status History added to right-click
- 4. Bug fix: Closing the combine form while the map is drawing can throw an un-handled exception which blows up the app. Error handling was added to the 'DoJiggleMap' routine to prevent this.
- 5. Bug fix: The error, 'Object reference not set to an instance of an object' could be raised when rightclicking an order. This is because the SelectedBlocks variable was not being reset when changing days. It should be getting reset now.

#### DQVRP\_API.dll vrs 7.2.83

1. Customer time windows not being sent to solver. By default, the customer time windows should be enabled, not disable. However, there was a bug so that it was not turning those on by default, but now it should.

- 2. Move time windows before notes by default, the Time Window column should now come before the Notes column.
- 3. Wizard form can now be set to full screen.
- 4. How grid settings are saved has been changed.

## ODTView 2.0.32 – 20171229

DQODTViewer\_RouteMap.dll v1.0.47

- 1. Combine Add orders as array instead of one at a time. A new routine, AddOrderIDs was added to the combine dll so that an array of order ids can now be added to the combine form.
- 2. Add Mapzone filter to FindOrder form.
- 3. Add Mapzone to OrderPopup requires TableInserts\_20171229 or newer.
- 4. Fix splitter distance bug when map is shown in combine form.

DQODTViewer\_Scheduler.dll V1.0.29

1. Combine – Add orders as array instead of one at a time. A new routine, AddOrderIDs was added to the combine dll so that an array of order ids can now be added to the combine form.

# ODTView 2.0.31 – 20171204

DQODTViewer\_RouteMap.dll v1.0.46

- 1. Status filter added to Route Query
- 2. The company filter has been removed from most queries. Now, only the user's selected warehouses are used in queries. This is to help such customers that are set up with multiple companies and the user is set to a specific company, but they need to be able to see orders, employees, trucks, etc. from multiple companies.
- 3. Status field option added to OrderPopup requires latest TableUpdates script to see this field

#### DQODTViewer\_Scheduler.dll v1.0.28

- 1. Actual schedules:
	- a. If trip has a tripTimeOut, but no tripTimeIn, then:
		- i. If the next trip has a tripTimeOut, then use that as this trip's tripTimeIn
		- ii. Else, if the trip is today, then assume the trip is still out delivering  $-$  set the tripTimeIn to the current time. As the schedule refreshes, the tripTimeIn will match the current time, so it appears to be 'in progress'
		- iii. Else, just set to the last order's DepartureTime
		- iv. Else, the trip will not be plotted to the grid
- 2. The company filter has been removed from most queries. Now, only the user's selected warehouses are used in queries. This is to help such customers that are set up with multiple companies and the user is set to a specific company, but they need to be able to see orders, employees, trucks, etc. from multiple companies.

## ODTView 2.0.30 – 20170501

DQODTViewer\_RouteMap.dll – vrs. 1.0.39

Changes:

- 1. Time Windows now shown in popup when hovering over an order.
- 2. Excluded equipment now shown in popup when hovering over an order.
- 3. References latest VRP compile.

DQODTViewer\_Scheduler.dll – vrs. 1.0.21

1. Fixed misspelled word.

# ODTView 2.0.29 – 20170417

DQODTViewer\_RouteMap.dll vs. 1.0.38

- 1. Dynamically position Address menu when hovering over an icon, the address menu pops up. If the menu would pop up off the screen or partially off screen, if will automatically be repositioned back on to the screen so that it is completely visible (if possible).
- 2. When plotting groups of orders (not trips), the order icons can be set per location or per requested date. This option is found under the Settings form -> Orders tab -> 'Order Icons – set based on:'
- 3. UploadTripToGPSDevice call changed to 'UploadTripToGPSDevice\_BothPhoneAndBoxes' call.
- 4. New menu item 'Print Pick Ticket' print pick tickets for all orders under trip or print specific order pick ticket.
- 5. Include special equipment weight/volume in overweight and overvolume calculations.

DQODTViewer\_Scheduler.dll vs. 1.0.20

- 1. Vehicle filter now filters by OTR, so only DeliveryResource and OTR vehicles should show in the vehicle grid.
- 2. Time window icon changed to be more easily visible.
- 3. Missed time windows if the order has one or more time windows and the order does not fall entirely within at least one of the time windows, then the time window icon is changed to a red color.
- 4. UploadTripToGPSDevice call changed to 'UploadTripToGPSDevice\_BothPhoneAndBoxes' call.
- 5. New menu item 'Print Pick Ticket' print pick tickets for all orders under trip or print specific order pick ticket.
- 6. Include special equipment weight/volume in overweight and overvolume calculations.

## ODTView 2.0.28 – 20170201

DQODTViewer\_RouteMap.dll v 1.0.37

1. Optimize selected orders – specific orders on a route can be selected and optimized

- a. Select more than one order on a trip, then right-click, 'Optimize Selected'
- b. Only the selected orders will be sent to the optimize routine.
- 2. When optimize runs, the turn by turn distances that have not yet been calculated, are now calculated using the local Bing map. Previously, those calculations were not performed, which defaulted to using the Manhattan distance calculation to estimate distance. So this should be more accurate, but slower. The values are saved to the db for future solves.